Linux<sup>\*</sup> ® Fortran 8.0

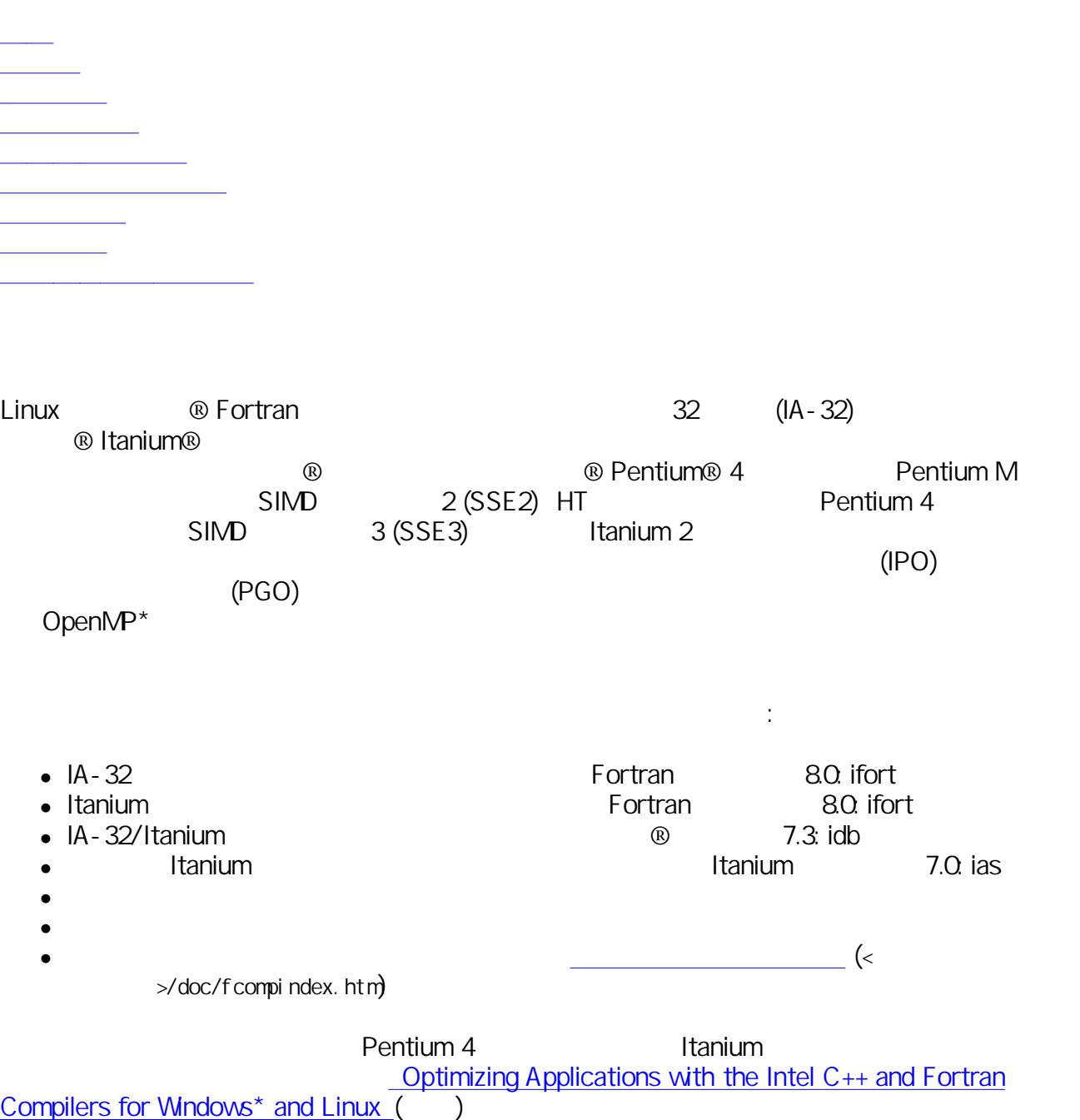

http://www.intel.com/jp/developer/software/products/

IA-32 Fortran

IA-32 Fortran The Fortran Theory Research Section Professor Research United States United States and Theory Research U  $\ddot{\cdot}$ :

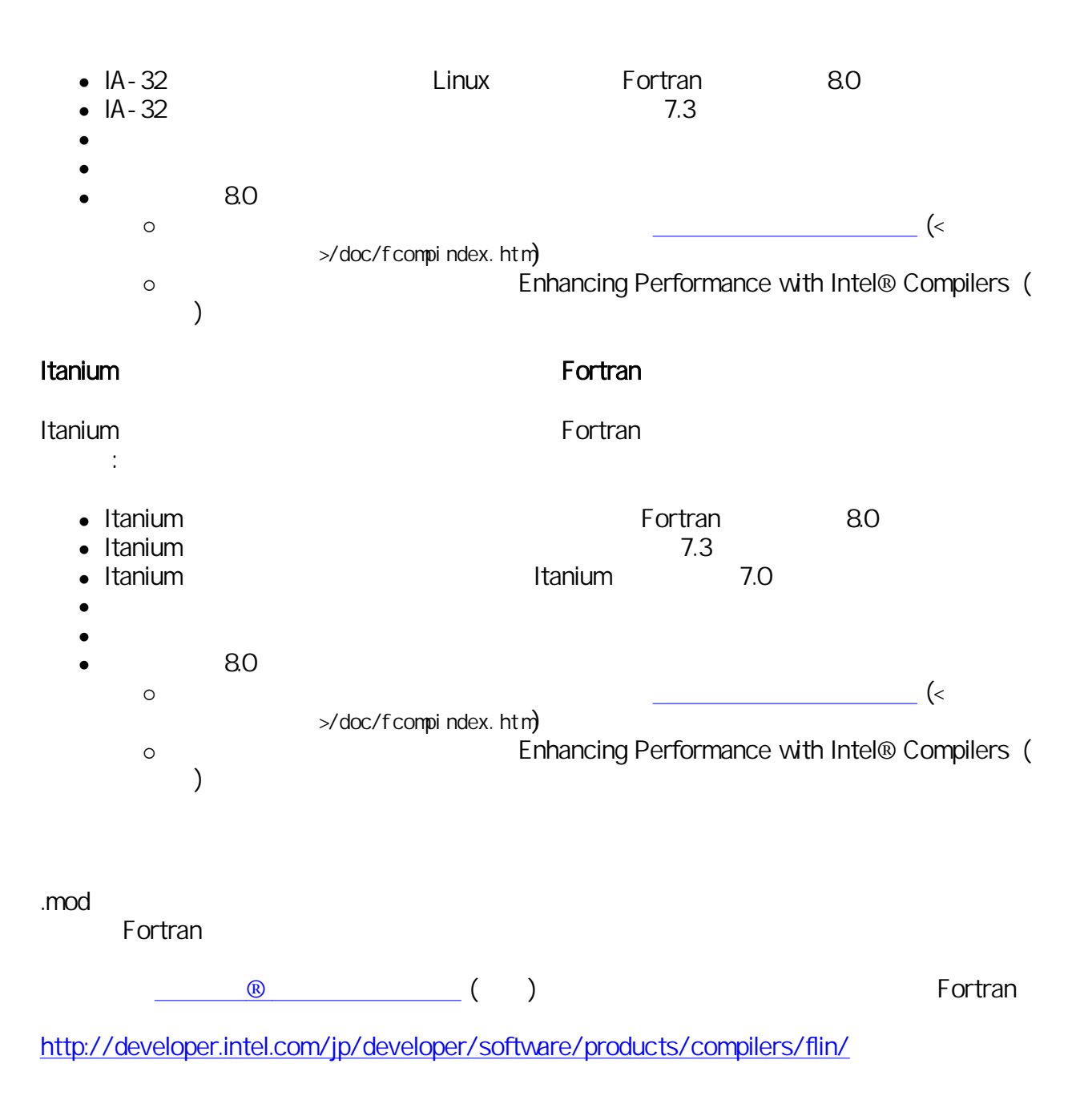

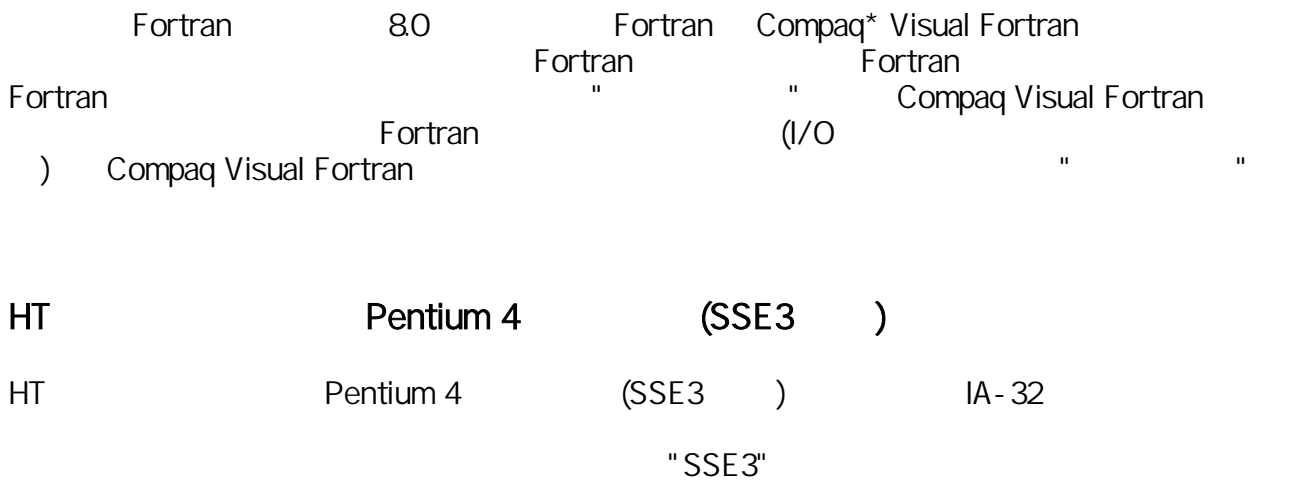

Linux Fortran 8.0 <sub>contra</sub>n under the set of the set of the set of the set of the set of the set of the set of the set of the set of the set of the set of the set of the set of the set of the set of the set of the set of t  $-xP$   $-axP$ 

**® Fortran コンパイラ・ユーザーズ・ガイド』の「最適化」の**「最適化」のセクションを参照してください。

### IA-32

 $2$   $-xB$   $-xB$   $-xB$ Pentium M 指示します。新しい -xN および -axN オプションは すべてのインテル Pentium 4 プロセッサ向け Pentium 4 The number of  $\sim$   $\times$ N  $\times$ N -axN  $-axN$  $\circledR$  Fortran  $\circledR$  Fortran  $\circledR$ 

<<br>
→ / bi n/i for t. cfg RPATH コマンド こうしょうかん こうしゃ アイエム こうしゃ アイエム こうしゃ アイエム こうしゃ アイエム こうしゃ アイエム こうしゅう こうしゅう こうしゅう こうしゅうしゅう  $R$ PATH  $R$ "ifort" (<mark>)</mark> あります:

/usr/lib/crt1.o: In function `\_start': /usr/lib/crt1.o(.text+0x18): undefined reference to `main'

乱を招いたため このバージョンでは RPATH ディレクティブが削除され、"ifort" 入力すると次の ように詳細なエラー・メッセージが表示されるようになりました: ifort: Command line error: no files specified; for help type "ifort -help" する必要があります。次のいずれかの方法 指定できます: 1. LD\_LIBRARY\_PATH Sh of the sh of the sh of the sh of the sh of the sh of the sh of the sh of the sh of the sh of the sh of the sh of the sh of the sh of the sh of the sh of the sh of the sh of the sh of the sh of the sh " export LD\_LIBRARY\_PATH=\$LD\_LIBRARY\_PATH <  $\rightarrow$ /lib" 2. ldconfig システム・ユーティリティを使用する。(注: ユーティリティの実行には root ユーザ  $\overline{\phantom{a}}$ 3. 2. The set of the set of the set of the set of the set of the set of the set of the set of the set of the set of the set of the set of the set of the set of the set of the set of the set of the set of the set of the set  $\overline{3}$ 

error while loading shared libraries: libcprts.so.5: cannot open shared object file: No such file or directory

テル共用ライブラリの場所 設定する必要があります:

調表示された HTML ページを作成します また アプリケーションのファイルと関数を並べ替えて

 $\overline{\mathbf{2}}$ 

Mindows/Linux Mindows/Linux IA-32 Itanium Transformation of the Current Section of Current Extension Current Extension Current Extendio

スター・スター・スター スター・スター

Mindows/Linux IA-32 **Itanium Transformation Itanium**  $C$  C++

Fortran

http://www.intel.com/software/products/compilers/techtopics/pgt.htm ()

idb  $\blacksquare$ 

## $(1PO)$  (IPO)  $(11)$

IPO 生成された各 .il ファイルには バージョン番号が割り当てられます コンパイラは、同じバ ージョンの .il ファイルのみを処理します バージョン番号はビルド処理の一部として、自動的

- 追加された機能は次のとおりです:
	- Compaq Visual Fortran 6.6
	- Fortran 2003
	- $\bullet$ TRACEBACKQQ
	- ドキュメントの追加:
	- $\Omega$ ® Fortran
		- **Vol I** Vol II  $\circ$ Intel® Fortran Programmer's Reference Names Accounts Fortran ( ) Intel® Fortran Lanugage<br>PDF ) Reference (PDF
- その他の変更:
	- Fortran ifort ifort Fortran ifc efc efc **Example 2.0** Fortran 8.0 ifc efc  $\overline{c}$ <u>ifort 2000 to the state and the state and the state and the state and the state and the state and the state and the state and the state and the state and the state and the state and the state and the state and the state a</u> ● LOGICAL true false 7 Fortran  $\overline{\phantom{a}}$  Fortran  $\overline{\phantom{a}}$ LOGICAL 2008 .FALSE. TRUE. Fortran  $80$  . FALSE. <u>TRUE. としてはならかになりました ここにはならかになりました .TRUE.</u> ここにはならうになっていました ここになりました .TRUE. ここにはならうに、 Portran 2 Participation 1 2 Participation 1 2 Participation 1 2 Participation 1 2 Participation 1 2 Participation 2 Participation 2 Participation 2 Participation 2 Participation 2 Participation 2 Participation 2 Participat Compaq Visual Fortran  $\blacksquare$
	- logicals コンパイラ・オフィッション Fortran Fortran にほんだん
	- $\bullet$ **IARGC NARGS NARGS** ーションでは、これらのルーキンを使える場合、またはこれらのルーキンを使える場合、またはこれらのルーキンを使える場合、またはこれらのルーキンを使える場合、またはこれらのルーキンを使える場合、またはこれらのルーキンを使える

 $\bullet$  HP\* OpenVMS\* Fortran  $\bullet$  -vms

- 果が変更されました インテル Fortran 以前のバージョンでは このオプションは文字リテ  $\mu_{\rm n}$  $4$   $80$ (-assume [no]bscc -assume [no]byterecl) -vms **B** Fortran  $\blacksquare$  -vms
- $\bullet$  Fortran RECL= 8.0 Compaq Fortran (4 ) -assume byterecl 1
- Fortran 3 8 ズージョンでは 8 バイトの数値変数 自然境界でアライメントされる

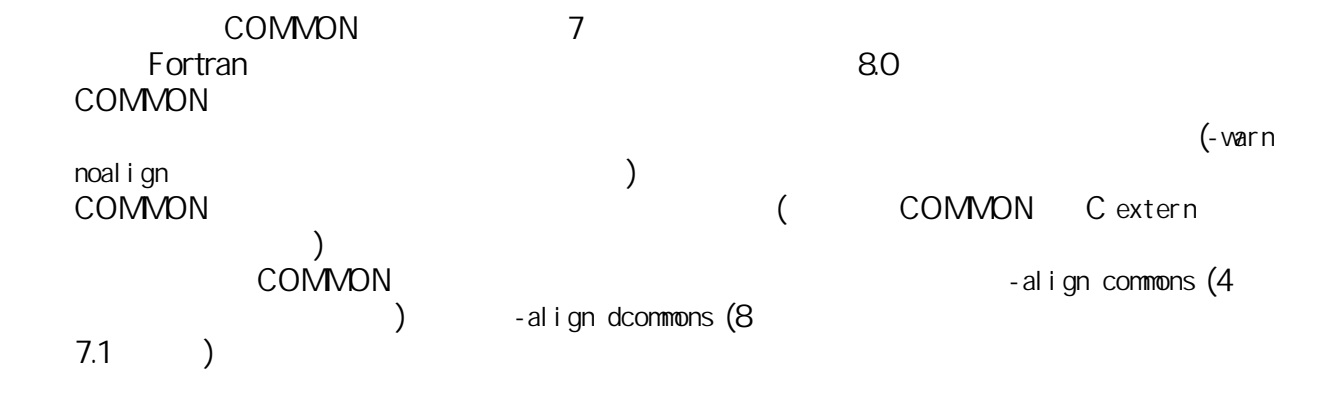

IA-32

- Pentium II 7450 MHz MA-32 (
Pentium 4
<sup>2</sup> • RAM 128 MB  $(256 \text{ MB})$  $: 100 \, \text{MB}$  ( 200 MB (200 MB) glibc 2.25 2.2.93 2.3.2 2.4.X Linux : 9. Interventional contracts and the set of the set of the set of the set of the set of the set o
	- Red Hat\* Linux 7.3 - Red Hat Advanced Server 2.1 - SUSE\* Enterprise 8 / United Linux\* 1.0
	- Red Hat Enterprise Linux 3.0
	- o Red Hat Linux 9
	- o Red Hat Linux 80

#### Itanium

- Itanium Itanium 2 • RAM 512 MB  $(1 \text{ GB})$  $\bullet$  : 150 MB (  $200 \text{MB}$  ) oglibc 2.24 2.25 2.3.2 Linux 2.4.X Linux : 9. November 2.4.X 2.4.X 2.4.X 2.4.X 2.4.X 2.4.X 2.4.X 2.4.1  $\lambda$ 
	- Red Hat Advanced Server 2.1
	- SUSE\* Enterprise 8 / United Linux\* 1.0
	- Red Hat Linux 7.2
	- Red Hat Enterprise Linux 3.0
- $\left( \begin{array}{cc} \end{array} \right)$  -O3 -ipo -openmp -one -openmp  $\left( \begin{array}{cc} \end{array} \right)$  $RAM$

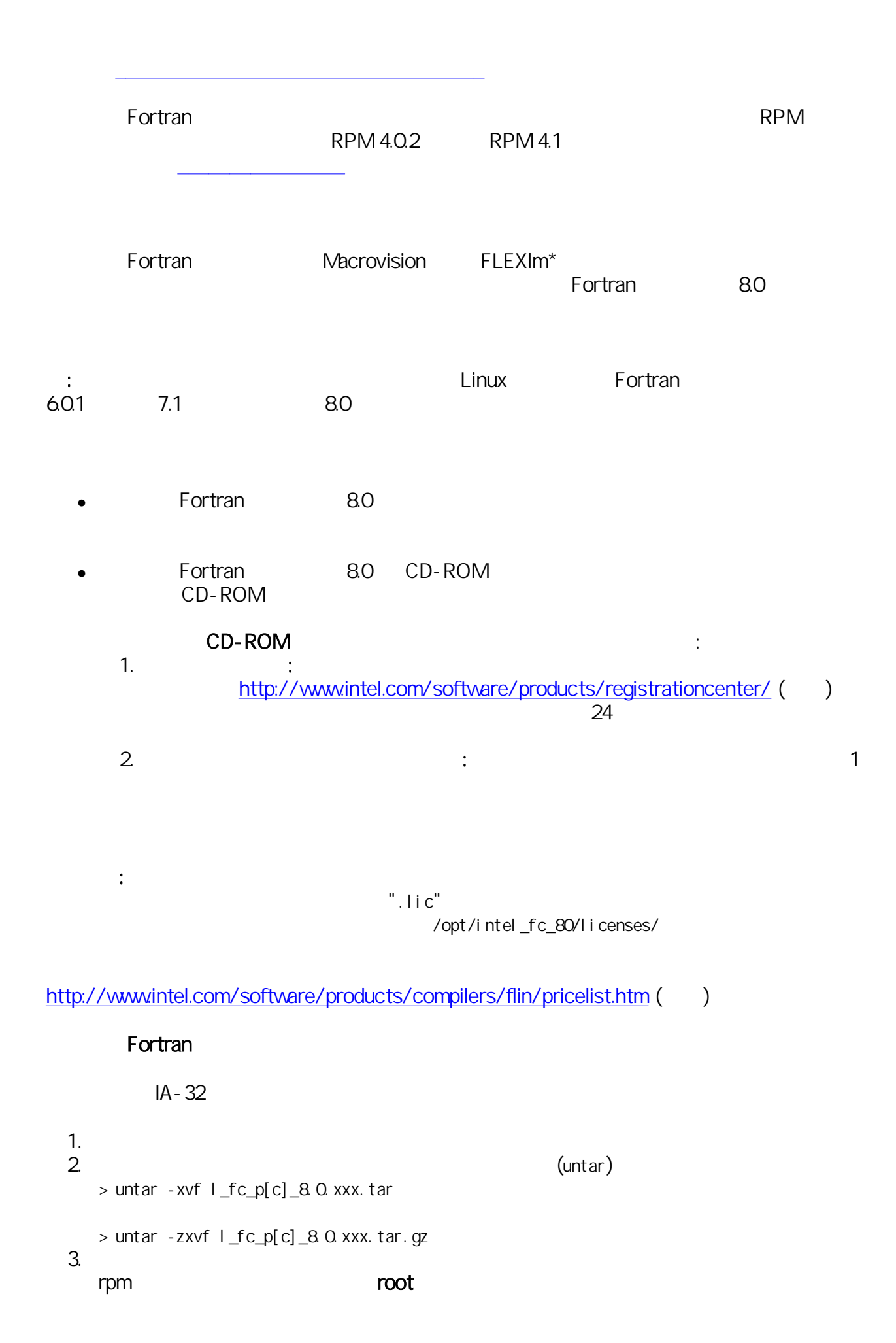

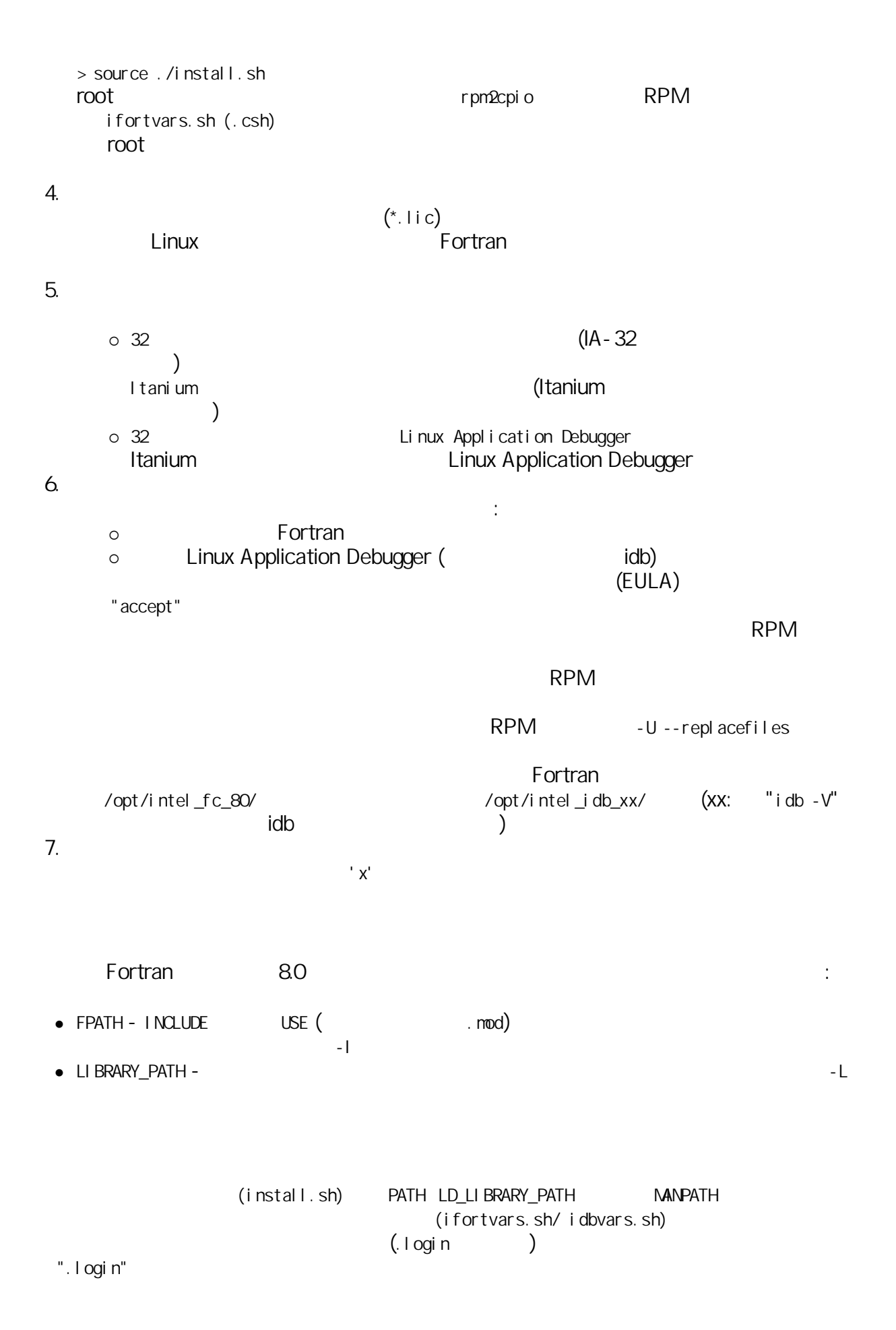

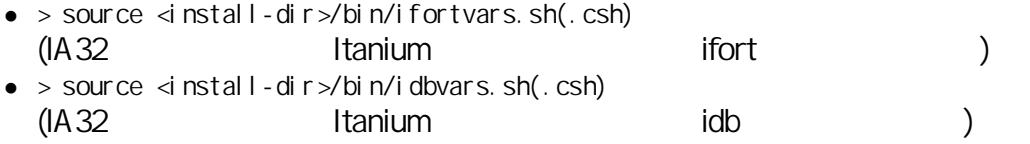

製品のインストールが完了したら サポートへの受賞してください。<br>サポートへ登録してください。

(<  $\rightarrow$  /bin/ifort.cfg) して デフォルトのオプションを追加することができます 注: コンパイラのアップデート・パッケージ

1. root

 $2$ > source <compiler-install-dir>/bin/uninstall.sh > source /opt/intel\_fc\_80/bin/uninstall.sh (  $\lambda$  $3.$ > source <debugger-install-dir>/bin/uninstall.sh

> source /opt/intel\_idb\_73/bin/uninstall.sh (

 $\sum_{i=1}^{n}$ 

ル・サポート を参照してください

RPM 4.0.2 RPM 4.1

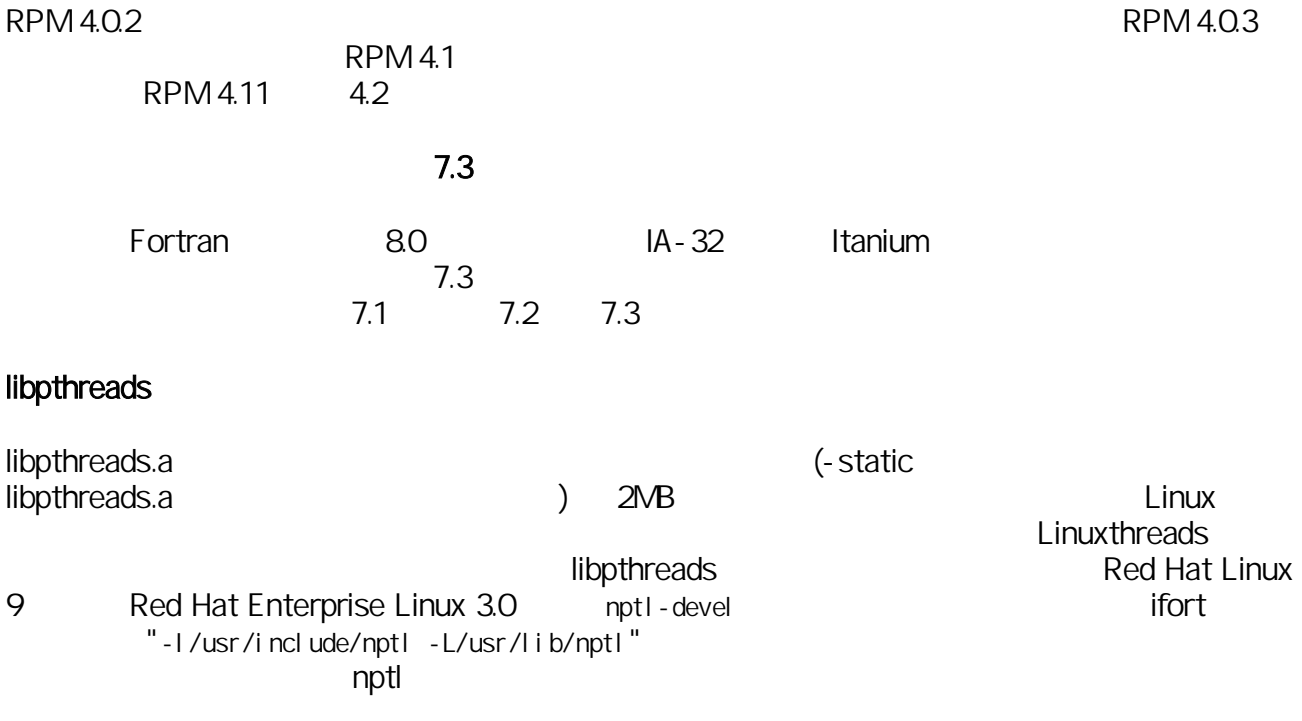

**FLEXIm** 

#### **Itanium**

Itanium  $\left( \text{.so} \right)$  eshared –shared (30) ld  $\blacksquare$   $\blacksquare$   $\blacks$ 問題 解決するには、.so のビルドに使用されているコマンドラインに –i\_dynamic および – nofor\_main スイッチをつけることになります Fortran -shared OpenMP **Example POSIX 2009 POSIX 2009** ジョンでは正常 動作しないことがあります これは Linux の POSIX スレッド・ライブラリのバー POSIX 2010 OpenMP CONSIX 2010 OpenMP CONSIX 2010 OpenMP CONSIDERED ASSAULT ASSAULT ASSAULT ASSAULT A CONSIDERED ASSAULT A CONSIDERED ASSAULT A CONSIDERED ASSAULT A CONSIDERED ASSAULT A CONSIDERED ASSAULT A CONSIDERED ASSAU **Command OpenMP** (-openmp)  $(\text{-}$ parallel) FLOATING\_STACKS Glibc 9.2.2.4  $(IA-32)$  Itanium  $(IA-32)$  $(KE)$ KMP\_STACKSIZE ( )  $unlimited$ ash vulimit -s  $\begin{array}{ccc} \texttt{1} & \texttt{1} & \texttt{$ stacksize kataksize kommentsion termine kataksize kataksize kataksize kataksize kataksize kataksize kataksize  $IA-32$  2 MB Itanium 4 MB RedHat 7.2 Linux and Europe of the disc of the 224-13 (IA-32 ) glibc 2.24-19 (Itanium ) 7 M = 32 glibc 2.24-19 (Itanium ) 7 M = 32 (  $224-13$  POSIX  $($ ابی این این محل این این محل این این محل این این محل این محل این محل این محل این محل این محل این محل این محل ای<br>این محل این محل این محل این محل این محل این محل این محل این محل این محل این محل این محل این محل این محل این OpenMP "THREADPRIVATE"  $OpenNP$  (.dyn ) Fortran コンパイラでは OpenMP と組み合わせてプロファイルに づく最適化を行うことは推奨し (OpenMP ) Red Hat Linux 9 NPTL pthreads pthreads  $\mathcal{L}$ LD\_ASSUME\_KERNEL=2.4.19 
NPTL pthreads

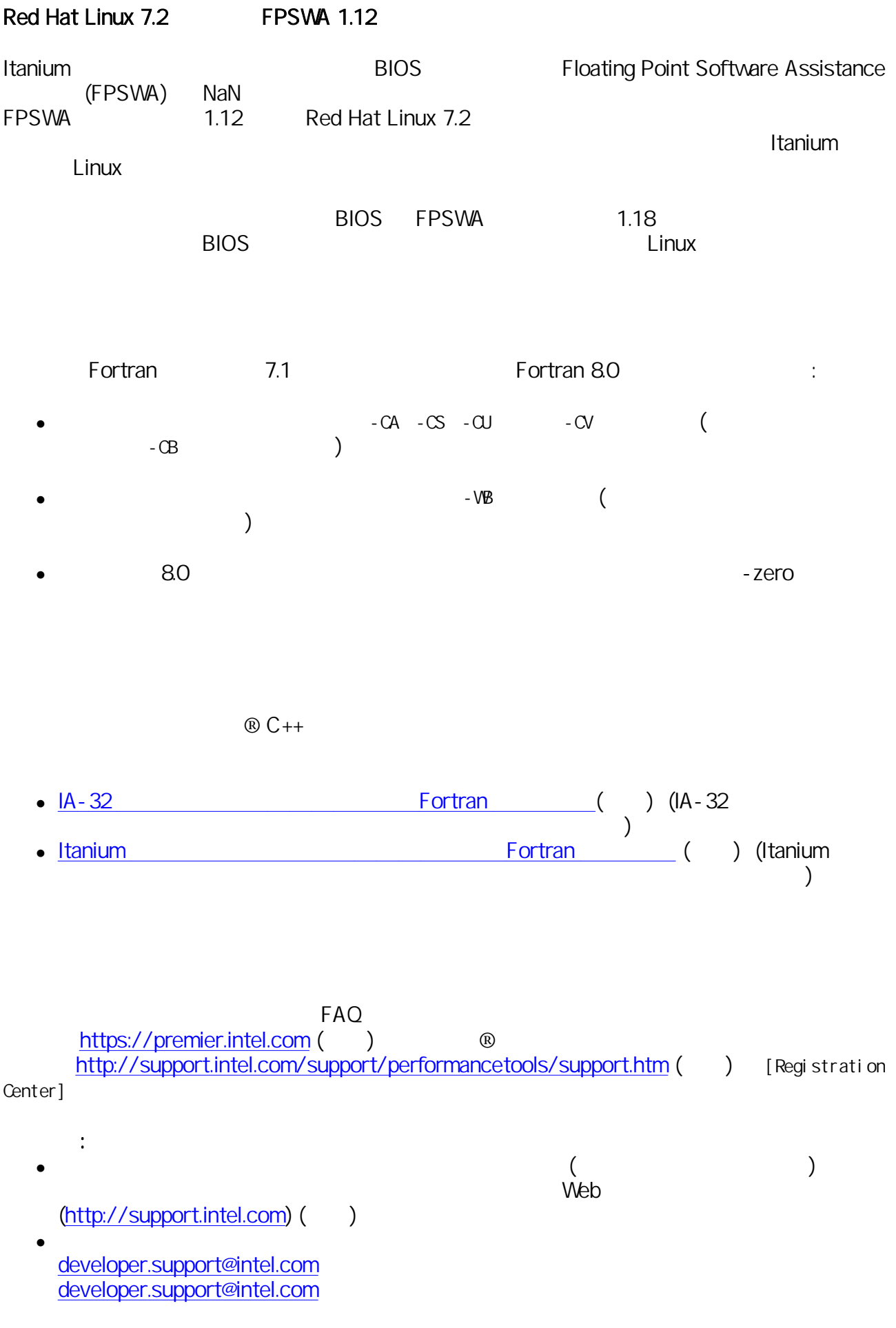

● インフェアマードをサイトをサイトについては、また、それには、お手数ですが quad.support@intel.com

Fortran The FAQ Extensive FAQ Extensive Secretary And The Secretary Secretary Secretary Secretary Secretary Secretary Secretary Secretary Secretary Secretary Secretary Secretary Secretary Secretary Secretary Secretary Secr http://support.intel.com/support/performancetools/fortran/linux/ () http://www.intel.com/software/products/support/ ( ) 問題を送信する手順: 1. https://premier.intel.com/ ()  $2$ 3.  $[Submit]$ 4. Confidentiality Statement (
accept] 5. [Product] [Go] 6. **b** [Submit Issue] 7. [Product Type] Functional Environment (tools, SDV, EAP)] 8. IProduct Name]  $[$  Intel (R) Fortran Compiler for Linux<sup>\*</sup>]  $9.$ 1.  $\blacksquare$  $2\overline{ }$  $\mathsf{glibc}$   $\qquad \qquad$  : uname -a -qa | grep glibc rpm とくろんだ こうしょう こうしょう こうしょう こうしょう こうしょう こうしょう こうしょう こうしょう こうしょう こうしょう ls /lib/libc\*  $\blacksquare$  Fortran  $\blacksquare$  ID  $\blacksquare$ > ifort -V  $[Package ID]$  (  $::I_fc_p[c]_8.0.xxx)$  $3.$  $ID$ (https://premier.intel.com)( )  $\qquad \qquad \qquad$   $\qquad \qquad$   $\qquad \qquad$   $\qquad$   $\qquad$   $\qquad$   $\qquad$   $\qquad$   $\qquad$   $\qquad$   $\qquad$   $\qquad$   $\qquad$   $\qquad$   $\qquad$   $\qquad$   $\qquad$   $\qquad$   $\qquad$   $\qquad$   $\qquad$   $\qquad$   $\qquad$   $\qquad$   $\qquad$   $\qquad$   $\qquad$   $\qquad$   $\qquad$   $\qquad$  $-8.0$  xxx $READM$ 

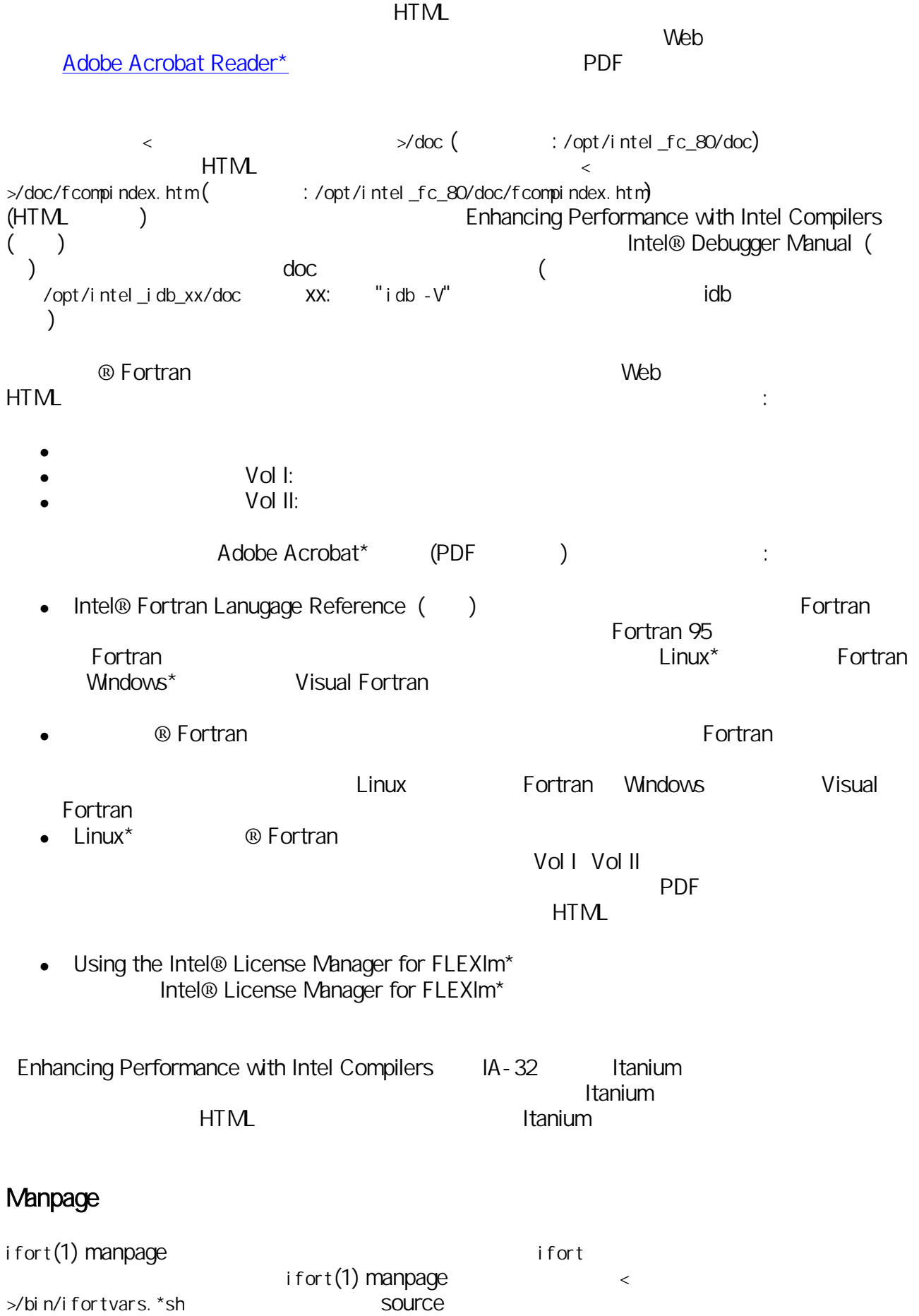

 $\lambda$ 

\$ man ifort

 $\mathsf{man}$ 

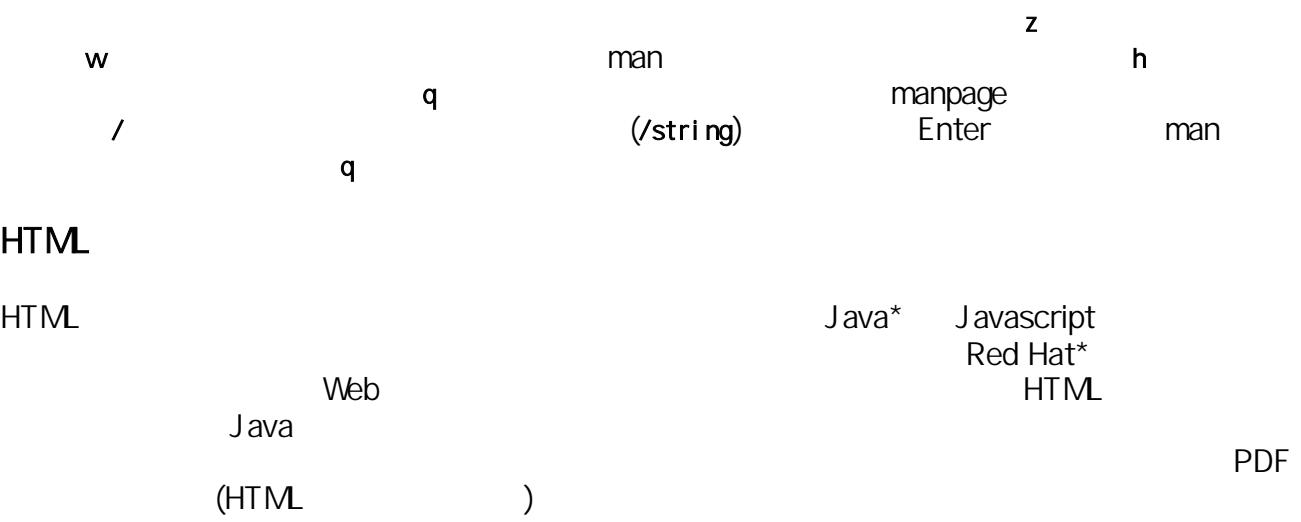

# PDF

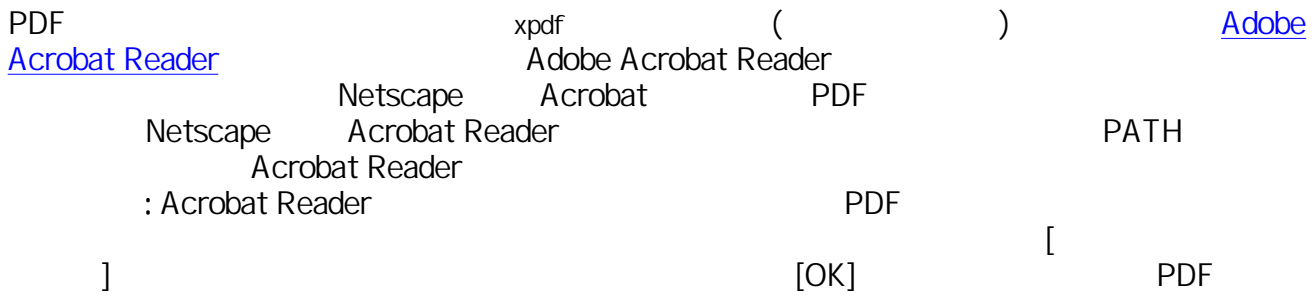

### Acrobat Reader

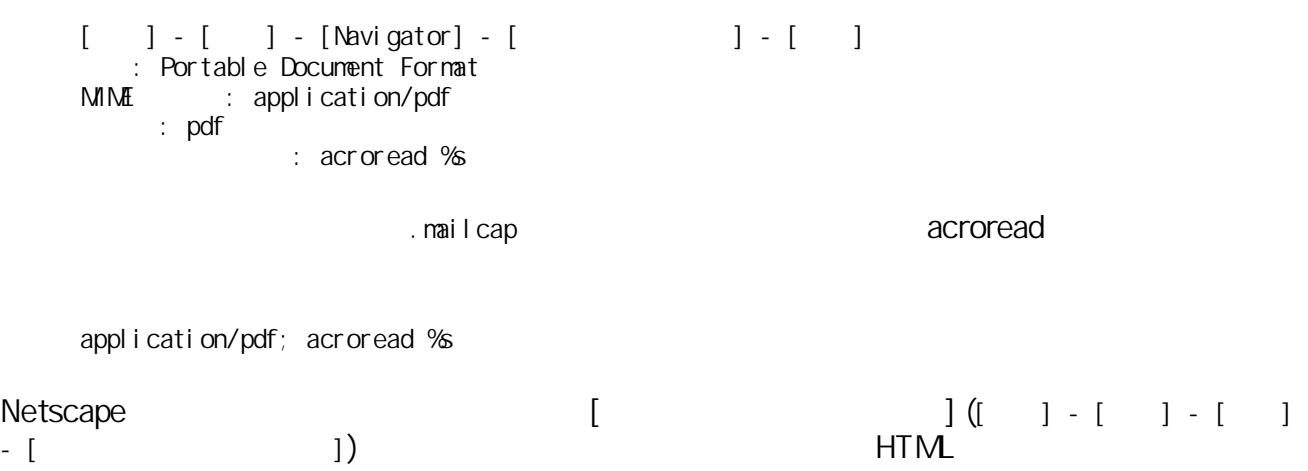

### http://www.intel.com/jp/developer/software/products/

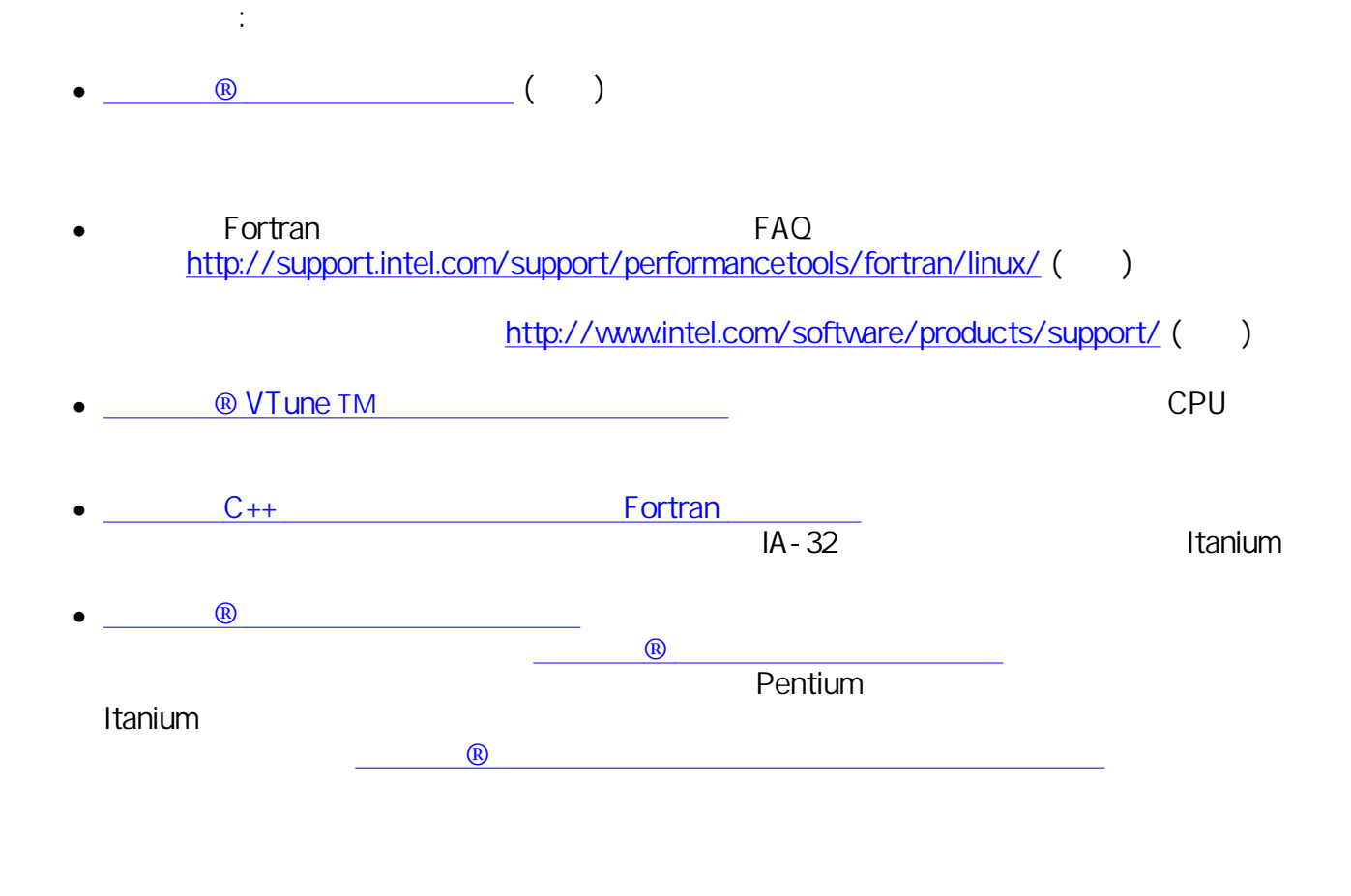

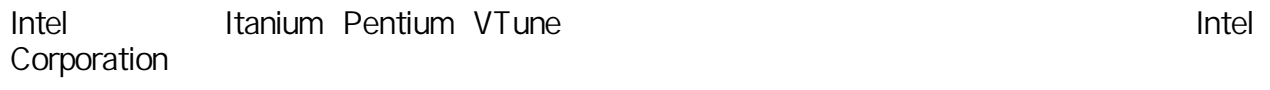

 $\star$ 

 $(C)$  2001 - 2004, Intel Corporation.